## **BizniSOFT v 9.0** Januar 2019.g.

# **RAZGRANIČENJE PDV**

Ova opcija je dostupna kada se klikne na knjiženje i čekira *Razgraničenje PDV* kao što je na slici ispod. Nalazi se kod knjiženja svih ulaznih i izlaznih dokumenata u BizniSoft-u i operater može da bira da li želi da razgraniči i "osnovicu i PDV" (kao što je slučaj kada dođe račun troška u narednoj a želimo da ga knjižimo u prethodnoj godini) ili da razgraniči "samo PDV" (kao što je slučaj sa knjižnim odobrenjima). Pojam "konačnog naloga" predstavlja situaciju u kojoj se konačno knjiži PDV storniranjem razgraničenog PDV.

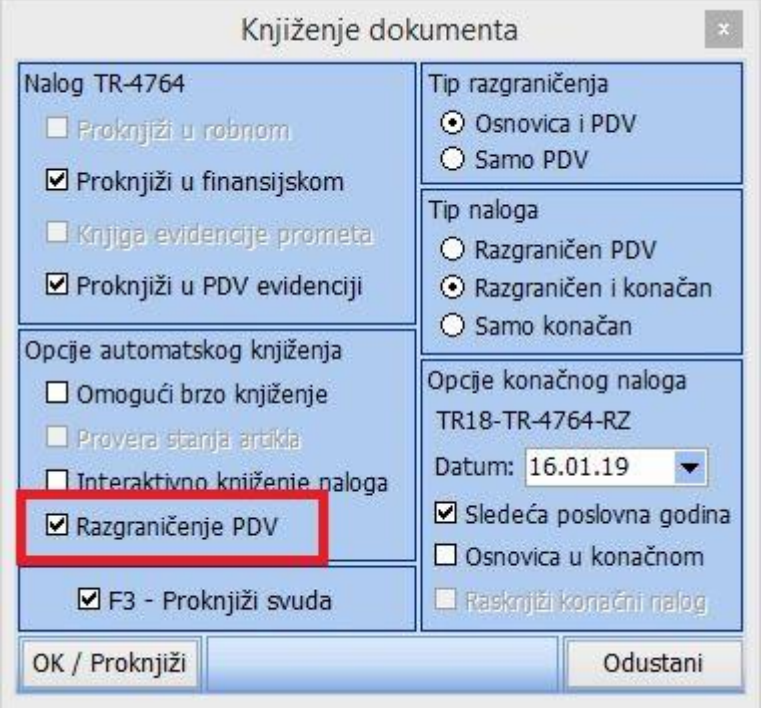

U nastavku primeri knjiženja najčešće korišćenih opcija.

## **Primer za račun troška koji je stigao u tekućoj godini (2019), a odnosi se na predhodnu (2018):**

- Štiklirano "Osnovica i PDV"
- Štiklirano "Razgraničen i konačan" kako bi se formirao konačan PDV nalog u narednoj godini (primer datuma u narednoj godini).
- Štiklirano je Sledeća poslovna godina
- Ukoliko osnovicu želimo da bude upisana u narednoj godini u PDV evidenciji onda štikliramo i Osnovica u konačnom.

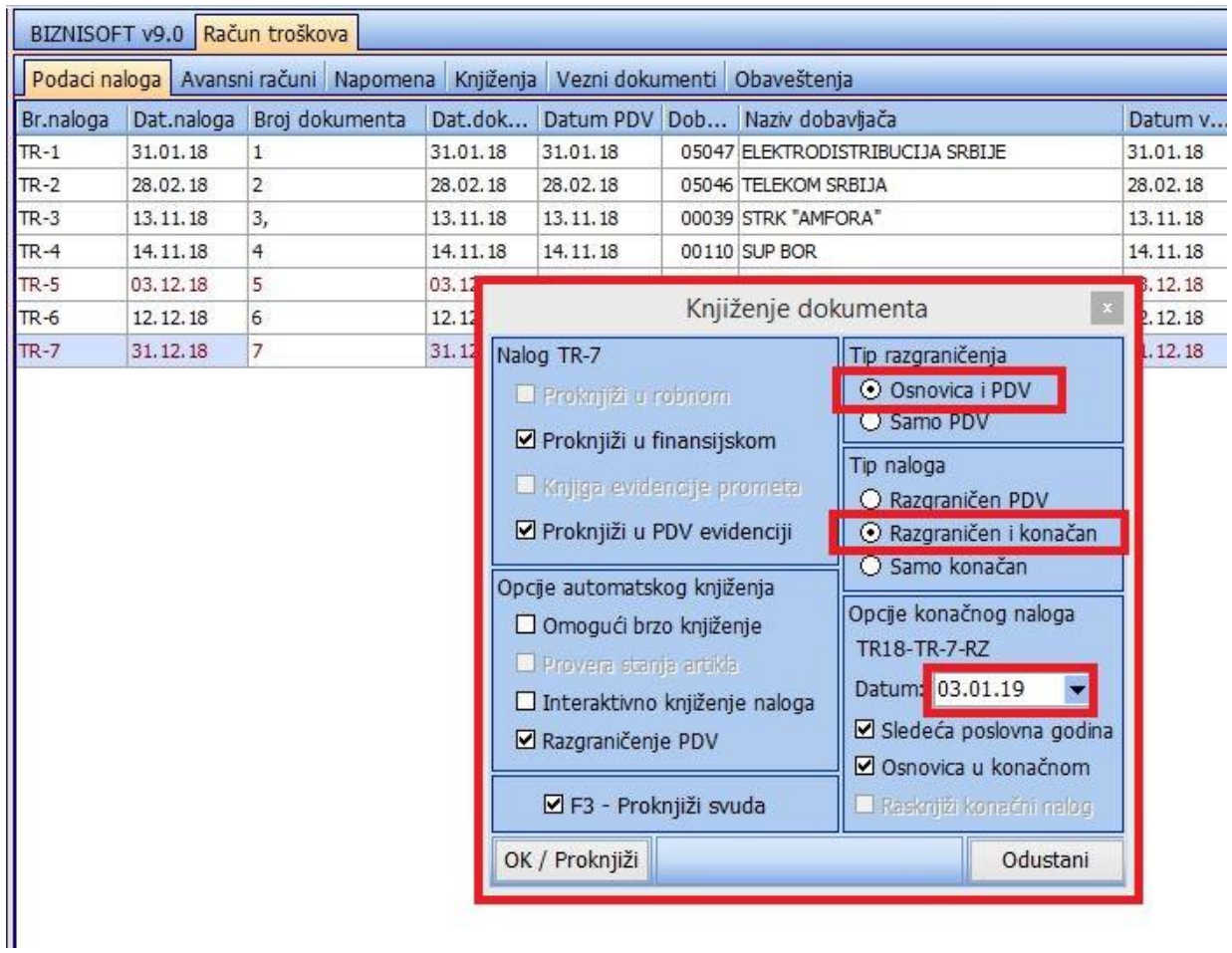

U PDV evidenciji neće biti upisana ni osnovica ni iznos pdv-a u 2018.godini, dok će u finansijskom biti proknjižen na sledeći način:

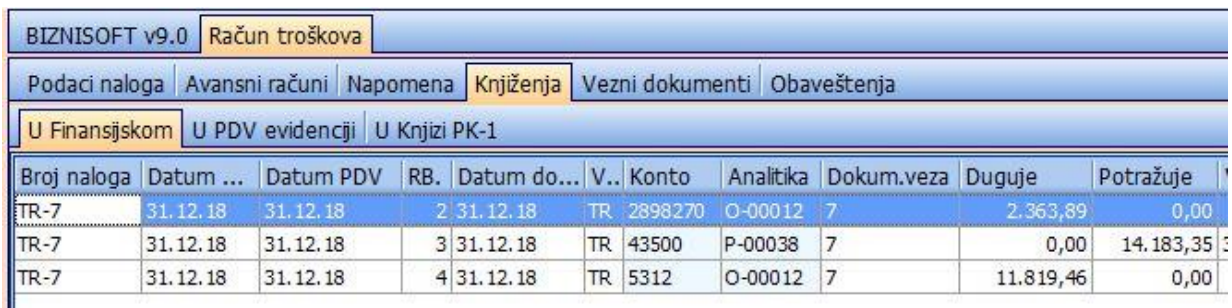

U 2019. godini će u PDV evidenciji biti upisana osnovica i iznos PDV-a, u finansijskom storniran konto razgraničenog PDV-a i zadužen konto 2700.

Broj naloga u delu Obrada naloga za glavnu knjigu u 2019. godini će biti TR18-TR-7-RZ.

**Primer knjižnog odobrenja koje želimo odmah da knjižimo na razgraničenje:** 

- Štiklirano "Samo PDV",
- Štiklirano "Razgraničen PDV"

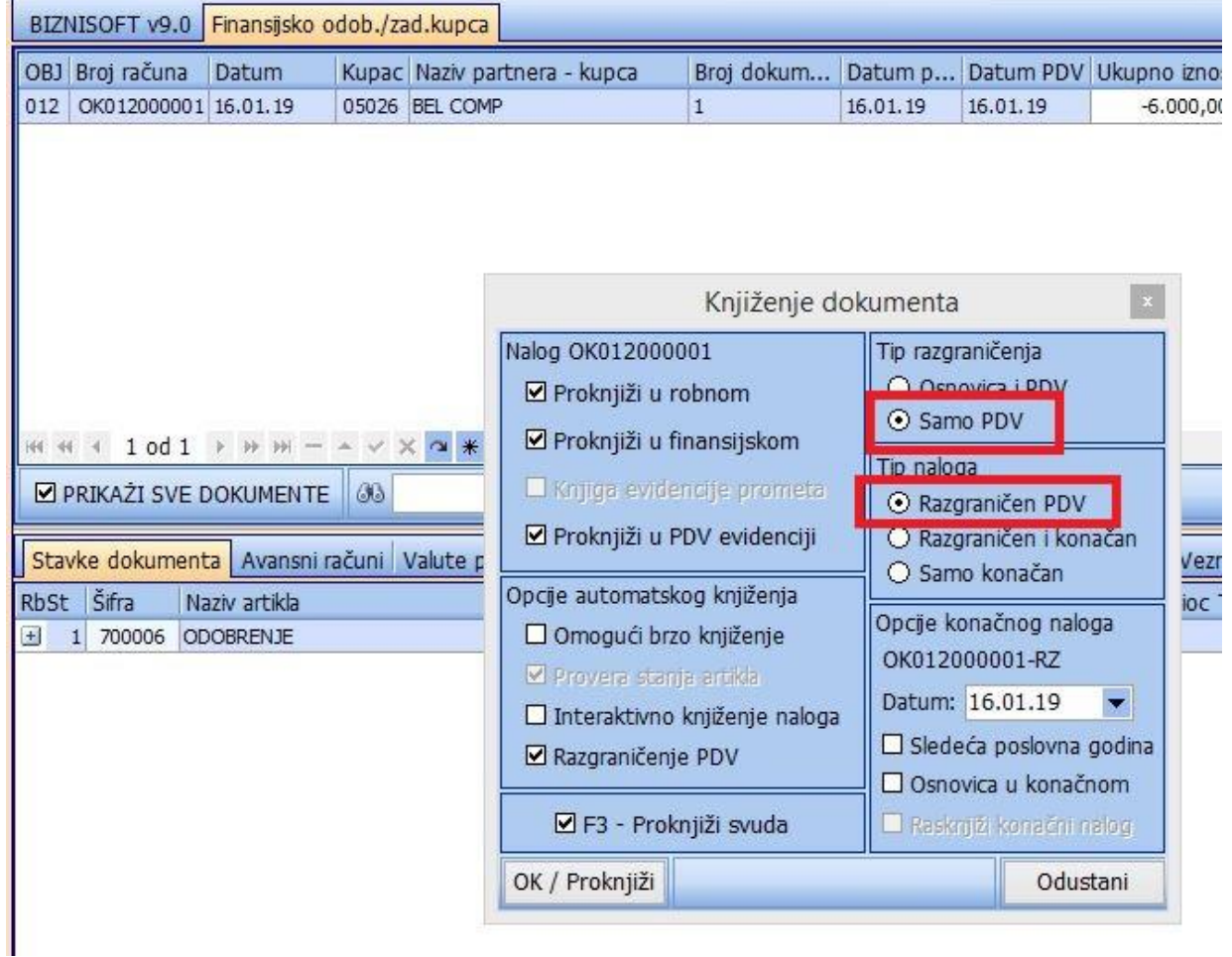

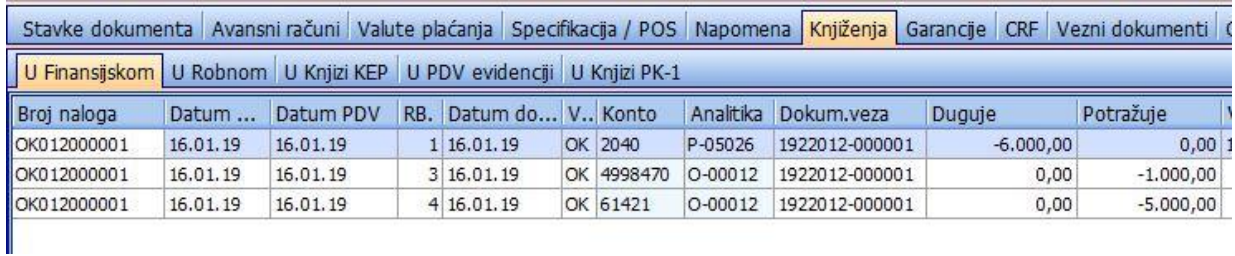

U PDV evidenciji će biti upisana samo osnovica i u finansijskom će biti proknjiženo na sledeći način:

Iznos PDV-a će biti upisan u PDV evidenciju kada se proknjiži opcija koja je prikazana na sledećem primeru.

### **Primer knjiženja kada stigne overeno knjižno odobrenje:**

- Štiklirano "Samo PDV"
- Štiklirano "Samo konačan" (primer datuma u tekućoj godini).

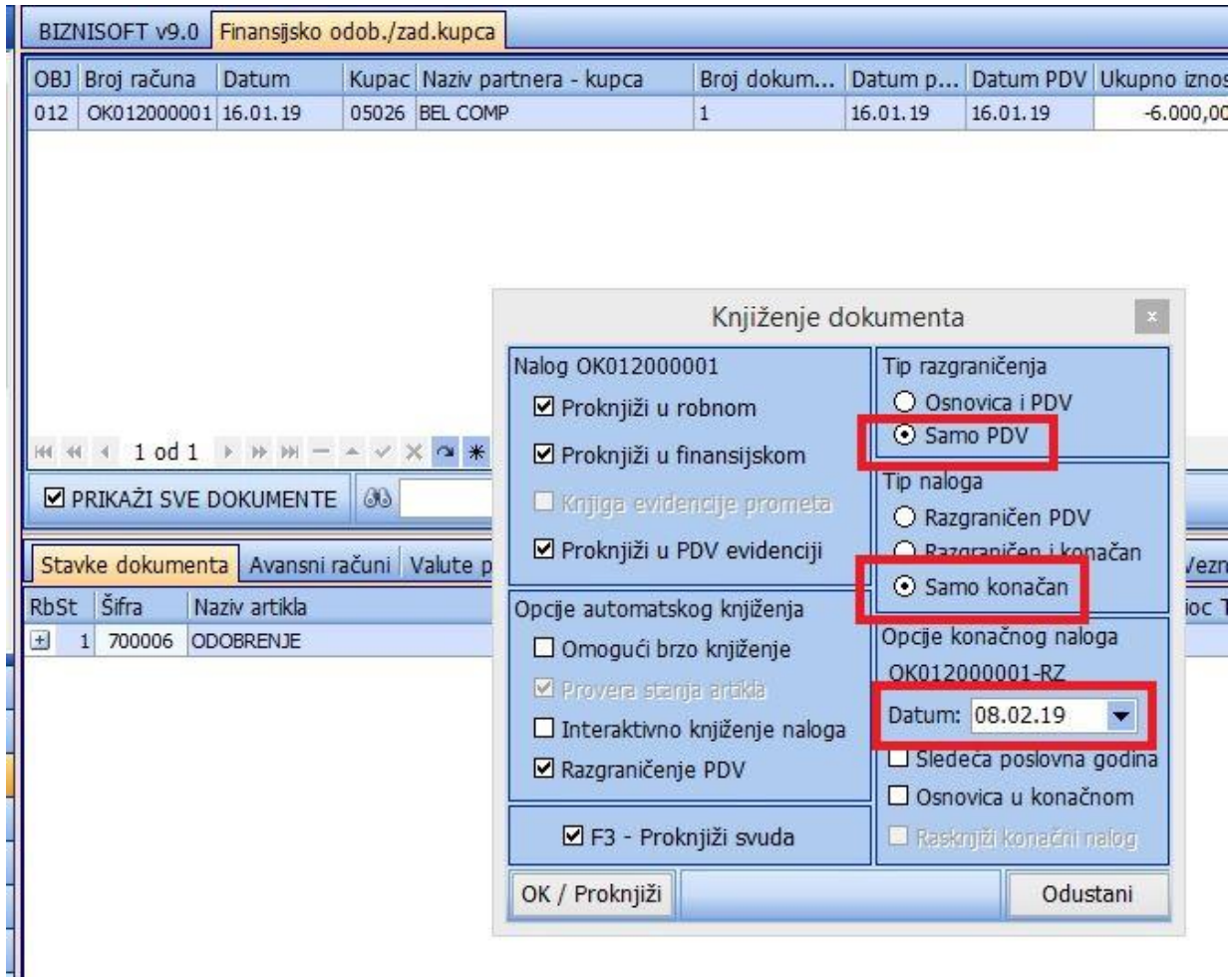

U ovom slučaju se iznos PDV-a upisuje u PDV evidenciju pod datumom koji je izabran (na slici je 08.02.2019), a u finansijskom će biti proknjižen na sledeći način:

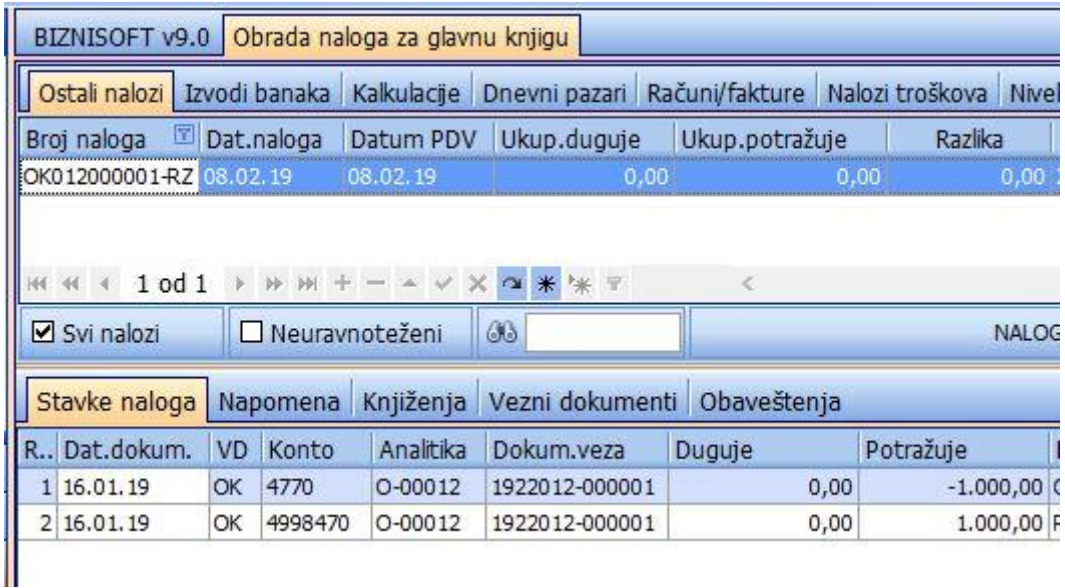

#### Napomene:

- Konačan nalog u tekućoj godini dobija sufix "-RZ"
- Konačan nalog u nekoj budućoj godini dobija prefix "VDGG-" i sufix "-RZ", gde je VD vrsta dokumenta i GG – izvorna godina
- Ukoliko je već formiran konačni nalog, isti se rasknjižava sa štikliranom funkcijom "Rasknjiži konačni nalog" koja je aktivna samo ukoliko nalog postoji (tako operater može da zna da li je uopšte već formiran konačni nalog po aktuelnom dokumentu).
- Ukoliko je konačni nalog u aktuelnoj godini isti će se prikazati u tabu "Knjiženje" što nije slučaj ukoliko je nalog u narednoj godini. Nalozi iz naredne godine se za sada ne mogu videti u tabu "Knjiženja".
- Ukoliko operater odabere da razgraniči osnovicu i PDV a tip naloga je samo "Razgraničen", program će javiti grešku prilikom knjiženja u PDV evidenciji, što je očekivano zato što se u ovom slučaju ništa i ne knjiži u PDV evidenciji ... ovo je ovako predviđeno (može operater da skine opciju knjiženja u PDV evidenciji).
- Ukoliko se knjiži samo konačni nalog, program neće javiti da je nalog uspešno proknjižen .... ovo je ovako predviđeno iz tehničkih razloga (program će javiti grešku ukoliko nije).
- Ukoliko se izabere da se razgraniči "Osnovica i PDV" i opcija "Razgraničen i konačni", osnovica će se proknjižiti pod aktuelnim a PDV pod konačnim datumom.

## **BIZNISOFT TIM**